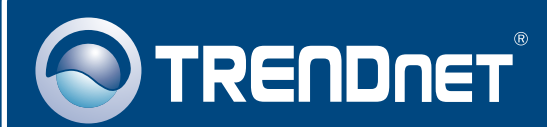

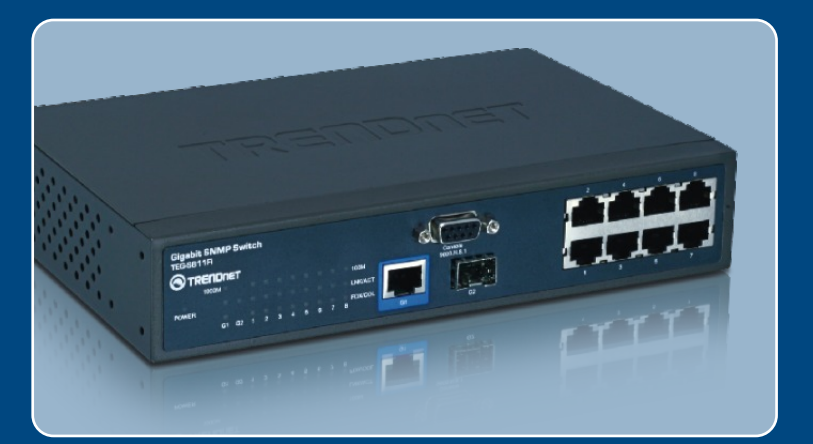

# **Quick Installation Guide** EE XK II IE EE EE

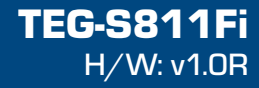

### **Table of Contents**

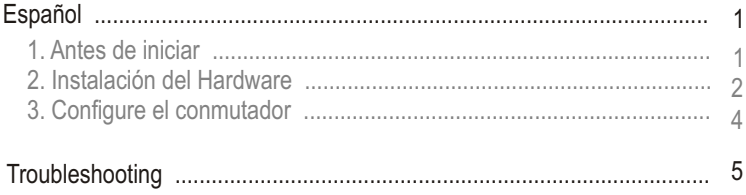

### **1. Antes de iniciar**

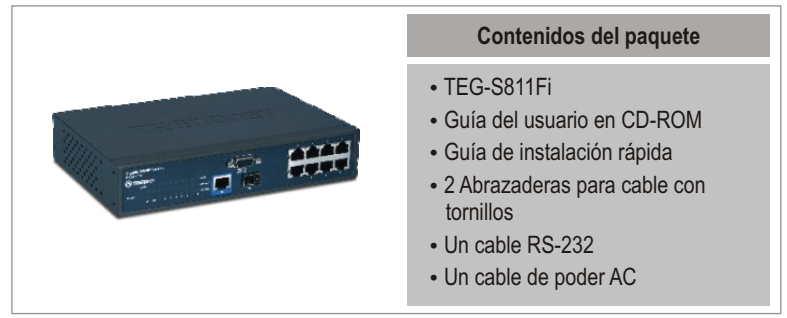

### **Requisitos del sistema**

- Navegador Web: Internet Explorer (6.0 o superior)
- 
- Navegador Web: Internet Explorer (6.0 o superior)<br>▪ PC con puerto serie<br>▪ Un cable de fibra multimodo de 50/125 ó 62.5/125 µm con conectores tipo
- ?SC para puertos 100BaseFX Módulo mini-GBIC (como TEG-MGBSX, TEG-MGBS10, TEG-MGBS40, TEG-MGBS80, TEG-MGBS10D3\_D5, TEG-MGBS40D3\_D5) para ranuras mini-GBIC.

### **Aplicación**

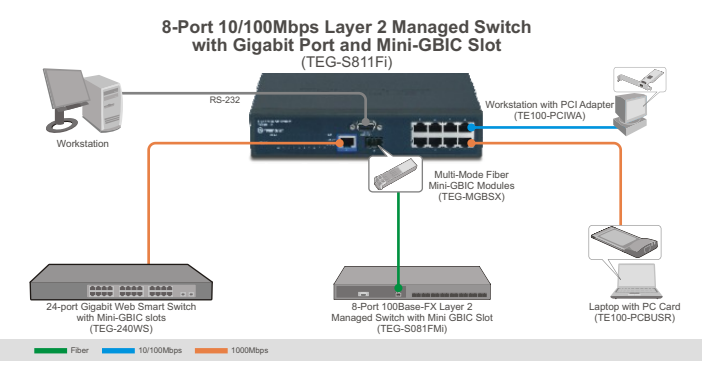

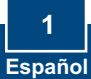

### **2. Instalación del Hardware**

**Aviso:** Después de instalar el hardware, utilice su navegador web para configurar el TEG-S811Fi. Para más información, consulte la Sección 3 **Configure su conmutador**.

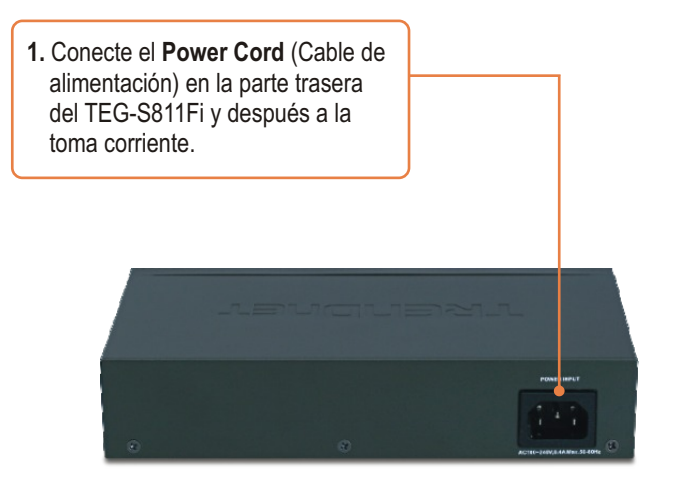

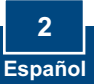

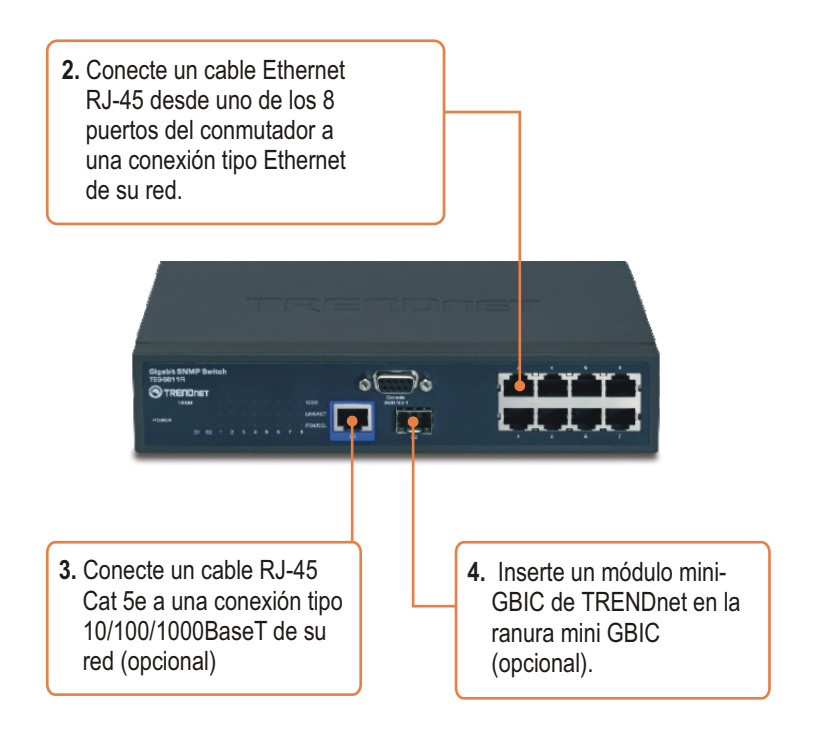

### **Registre su producto**

Para asegurar los más altos niveles de servicio y apoyo al cliente, registre su producto en línea en: **www.trendnet.com/register**

Gracias por elegir TRENDnet

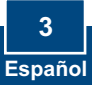

## **3. Configure el conmutador**

### **Configuración del navegador**

correspondan con su red Entonces haga clic en **Aplicar.**

Aviso: Antes de configurar el conmutador, debe asignarle al adaptador de red de su PC una dirección IP estática en la subred de 192.168.16.x. Como la dirección IP predeterminada del conmutador es 192.168.16.1, asegúrese de que ningún otro dispositivo de red tenga esta IP asignada. (Consulte el apartado Resolución de Problemas sobre cómo fijar los parámetros TCP/IP de su equipo).

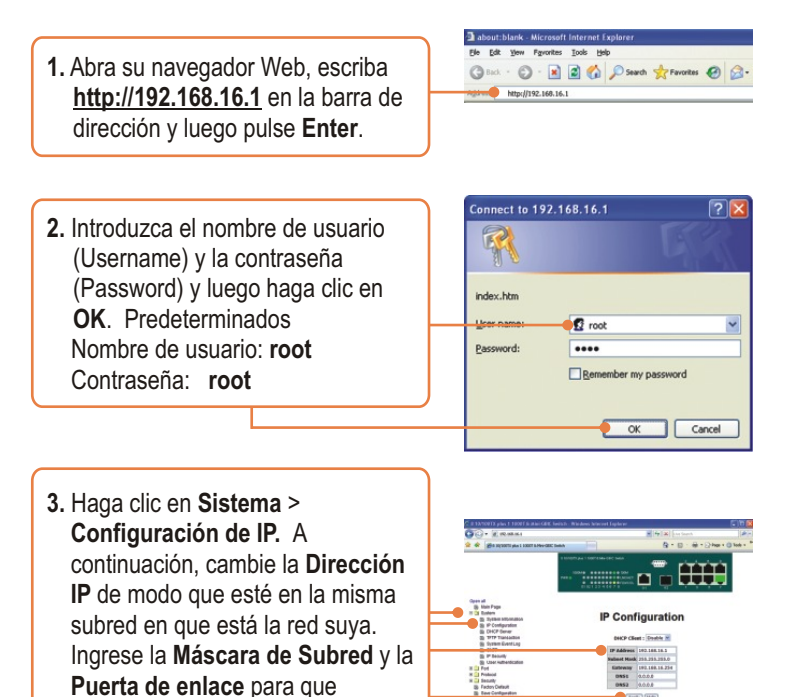

#### **Q1: After connecting the TEG-S811Fi to a power outlet, the LEDs do not turn on.**

**A1:**  Check the connection of the power cord to the TEG-S811Fi and the power outlet. Also check that the power outlet is receiving power.

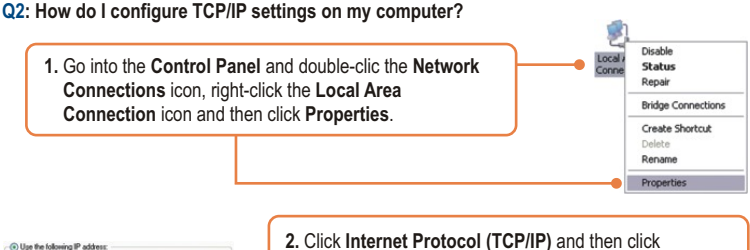

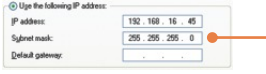

**Properties. Then** click on **Use the following IP address**, and make sure you assign your network adapter an IP address in the subnet of 192.168.16.x.

**Q3: I connect the switch to my network via the mini-GBIC module, but I am unable to make a connection.**

**A3:** First, verify that you are using the proper fiber cable. Second, verify that the TX and RX cables have been reverse on the opposite Fiber connection. Third, when connecting to the mini-GBIC modules, your Fiber connection must be Gigabit. Fourth, power down the switch. Wait 15 seconds, then plug the switch back in.

#### **Q4: How do I login to the switch via the console port?**

- **A4:** Follow the instructions below:
- **1)** Connect the RS-232 cable from a serial port on your Windows PC to the console port on your computer.
- 2) Go to Start -> Programs -> Accessories -> Communications -> Hyperterminal
- 3) Enter a name, select an icon and then click **OK**.
- 4) Select the correct COM port (e.g. COM1, COM2) and then click **OK**.
- 5) Enter the following, click Apply and then click **OK**:

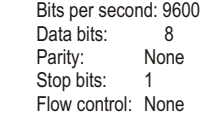

6) Press **Enter**.

7) Enter the user name and password. By default, the user name and password is **root**. Please refer to the User's Guide for a list of commands.

If you still encounter problems or have any questions regarding the **TEG-S811Fi**, please contact TRENDnet's Technical Support Department.

#### **Certifications**

This equipment has been tested and found to comply with FCC and CE Rules. Operation is subject to the following two conditions:

(1) This device may not cause harmful interference.

(2) This device must accept any interference received. Including interference that may cause undesired operation.

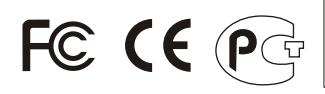

Waste electrical and electronic products must not be disposed of with household waste. Please recycle where facilities exist. Check with you Local Authority or Retailer for recycling advice.

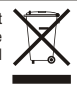

**NOTE:** THE MANUFACTURER IS NOT RESPONSIBLE FOR ANY RADIO OR TV INTERFERENCE CAUSED BY UNAUTHORIZED MODIFICATIONS TO THIS EQUIPMENT. SUCH MODIFICATIONS COULD VOID THE USER'S AUTHORITY TO OPERATE THE EQUIPMENT.

#### ADVERTENCIA

En todos nuestros equipos se mencionan claramente las caracteristicas del adaptador de alimentacón necesario para su funcionamiento. El uso de un adaptador distinto al mencionado puede producir daños fisicos y/o daños al equipo conectado. El adaptador de alimentación debe operar con voltaje y frecuencia de la energia electrica domiciliaria existente en el pais o zona de instalación.

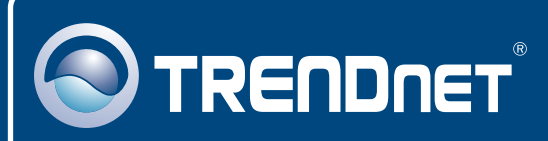

### Customer Support

Visit www.trendnet.com/support

**Email:**

support@trendnet.com

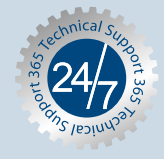

 $\overline{\text{Europe}}$  (Germany • France • Italy • Spain • Switzerland • UK)

**Toll Free Telephone:** +00800 60 76 76 67

English/Espanol - 24/7 Francais/Deutsch - 11am-8pm, Monday - Friday MET

#### **Worldwide**

**Telephone:** +(31) (0) 20 504 05 35

English/Espanol - 24/7 Francais/Deutsch - 11am-8pm, Monday - Friday MET

### Product Warranty Registration

**Please take a moment to register your product online. Go to TRENDnet's website at http://www.trendnet.com/register**

### **TRENDNET**

**20675 Manhattan Place Torrance, CA 90501 USA**

Copyright ©2008. All Rights Reserved. TRENDnet.